## solar<sub>edge</sub>

# Trójfazowy falownik SolarEdge Home Hub - przypadki użycia dla instalacji w trybie magazynowania lub zasilania awaryjnego

## Spis treści

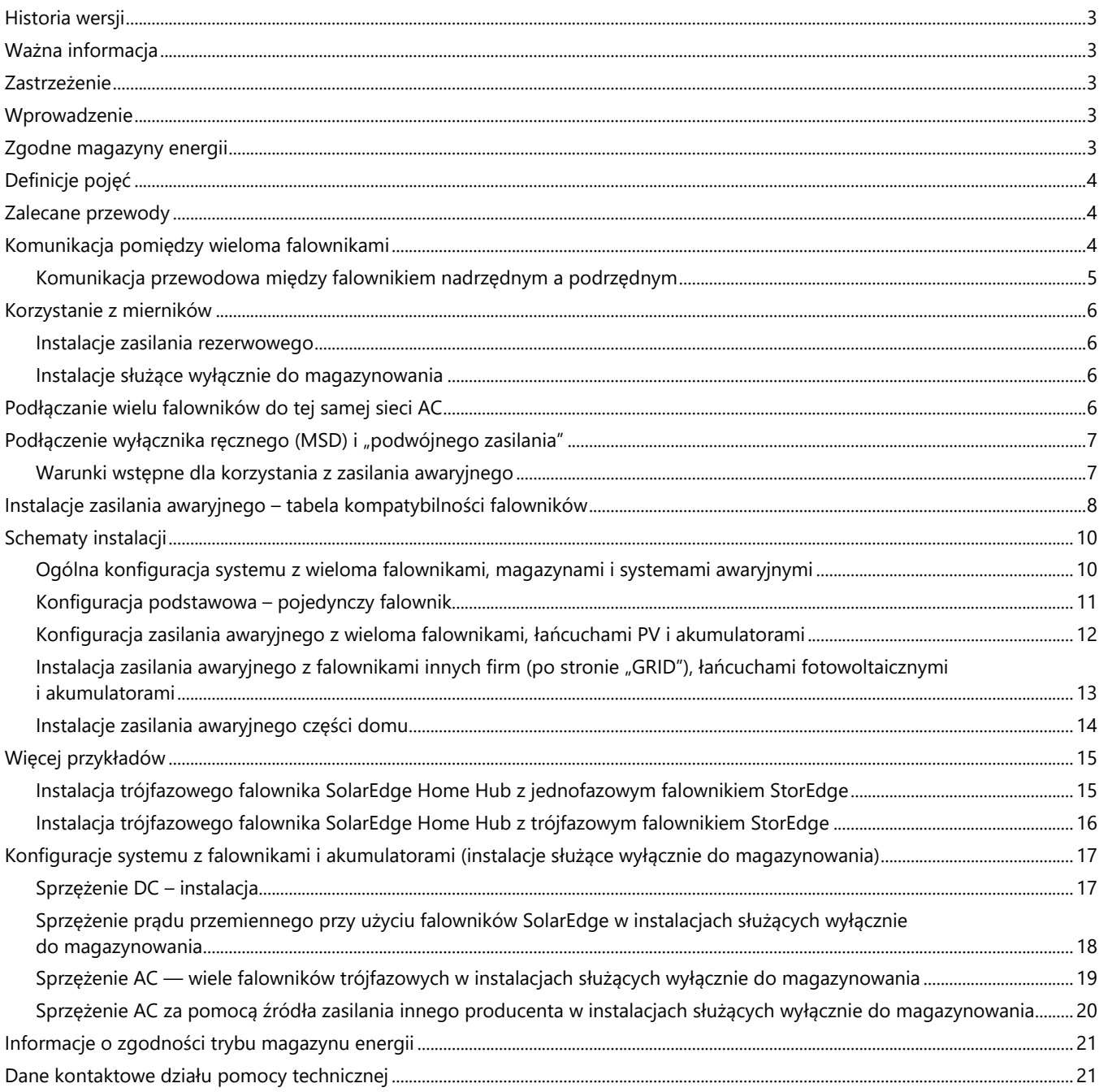

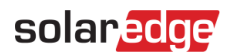

## **Spis ilustracji**

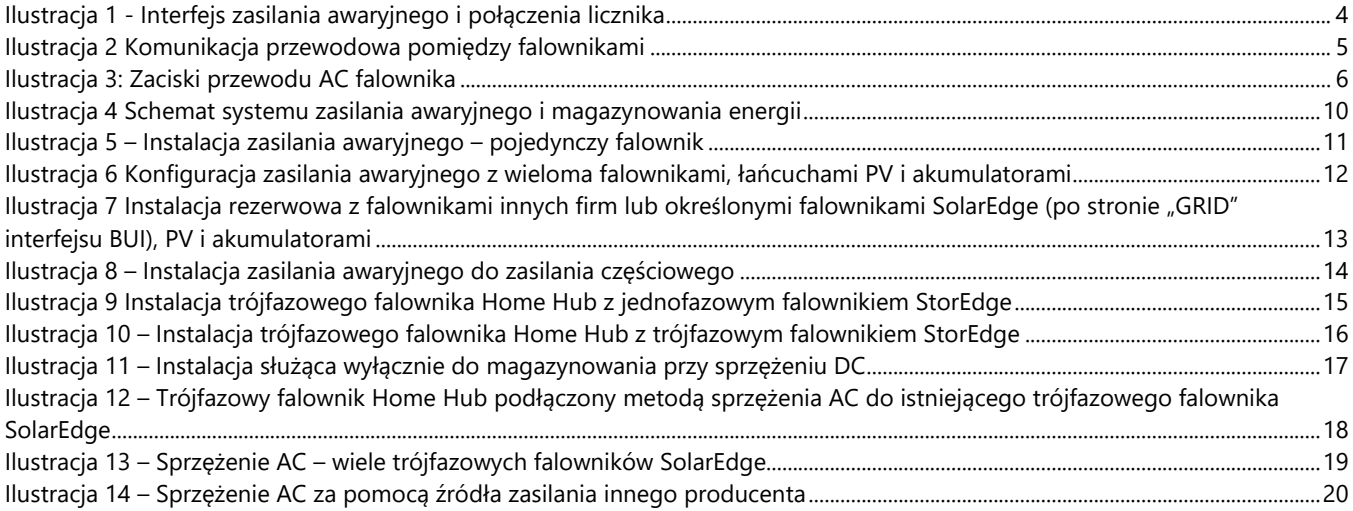

### <span id="page-2-0"></span>**Historia wersji**

- Wersja 1.2 Dodano tryby rezerwowy i magazynowania, październik 2023 r.
- Wersja 1.1 Wydanie trybu magazynowania (kwiecień 2023 r.)

#### <span id="page-2-1"></span>**Ważna informacja**

Jakakolwiek konfiguracja niezgodna z instrukcjami zawartymi w tym dokumencie spowoduje unieważnienie gwarancji na wszystkie urządzenia SolarEdge.

### <span id="page-2-2"></span>**Zastrzeżenie**

Żadna część niniejszego dokumentu nie może być powielana, przechowywana w systemie pobierania lub przekazywana, w jakiejkolwiek formie ani w jakikolwiek sposób, elektronicznie, mechanicznie, fotograficznie, magnetycznie lub inaczej, bez uprzedniej pisemnej zgody firmy SolarEdge Inc.

Informacje zawarte w niniejszym dokumencie są uznawane za rzetelne i dokładne. Jednak firma SolarEdge nie ponosi żadnej odpowiedzialności w związku z wykorzystywaniem niniejszego materiału. Firma SolarEdge zastrzega sobie prawo do wprowadzania w dowolnym czasie zmian w niniejszym materiale bez uprzedniego powiadomienia. Najbardziej aktualną wersję można znaleźć na stronie internetowej SolarEdge [\(www.solaredge.com\)](http://www.solaredge.com/).

Wszystkie nazwy firm, produktów i usług są znakami handlowymi lub zastrzeżonymi znakami handlowymi ich odpowiednich właścicieli.

Obowiązują ogólne warunki dostawy firmy SolarEdge.

Zawartość niniejszych dokumentów jest nieustannie weryfikowana i aktualizowana, zgodnie z wymaganiami. Mogą jednak występować nieścisłości. Nie udzielamy żadnych gwarancji w zakresie kompletności niniejszej dokumentacji. Ilustracje zawarte w niniejszym dokumencie służą wyłącznie do celów poglądowych i mogą różnić się w zależności od modeli produktów.

### <span id="page-2-3"></span>**Wprowadzenie**

Falownik trójfazowy SolarEdge Home Hub (SExK-RWB48), zwany również "falownikiem SolarEdge Home Hub dla gospodarstw domowych" lub "falownikiem", można stosować w różnych zastosowaniach, które wykorzystują magazynowanie energii, aby zapewnić właścicielom systemów niezależność energetyczną poprzez magazynowanie i dostarczanie energii na żądanie. Falownik zainstalowany w połączeniu z "interfejsem trójfazowego zasilania awaryjnego SolarEdge Home" i podłączony do kompatybilnego magazynu energii zapewnia zasilanie awaryjne w przypadku awarii sieci energetycznej. Rozwiązanie opiera się na falowniku, który zarządza zarówno systemem PV, jak i magazynem energii. W tym dokumencie opisano obsługiwane konfiguracje systemu, kompatybilne falowniki i modele magazynów energii oraz przypadki użycia.

Szczegółowe informacje na temat połączeń między produktami i konfiguracji odpowiednich produktów można znaleźć w [Centrum Wiedzy](https://knowledge-center.solaredge.com/en/) SolarEdge oraz w odpowiednich instrukcjach instalacji.

## <span id="page-2-4"></span>**Zgodne magazyny energii**

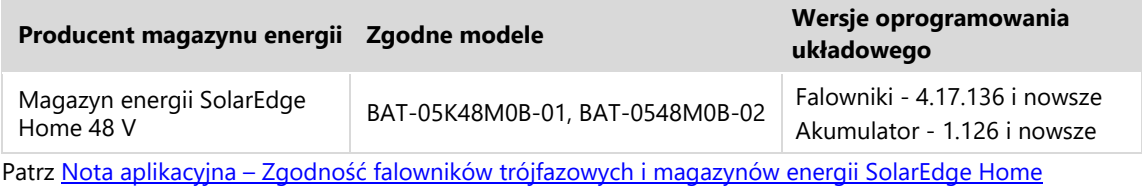

## <span id="page-3-0"></span>**Definicje pojęć**

- Termin **złącze po stronie DC** oznacza sytuację, w której do falownika podłączone są instalacja PV oraz akumulator.
- Termin **złącze po stronie AC** oznacza sytuacje, w których wiele falowników jest podłączonych równolegle po stronie AC, a energia PV z jednego falownika może być wykorzystywana do ładowania akumulatora podłączonego do innego falownika. Dotyczy to także przypadku, gdy akumulator jest ładowany z sieci.
- Termin instalacje wyłącznie magazynujące odnosi się do systemów wykorzystujących jeden lub wiele falowników, w tym co najmniej jeden z podłączonym akumulatorem, ale bez interfejsu zasilania awaryjnego.
- Termin instalacje awaryjne odnosi się do systemów wykorzystujących jeden lub wiele falowników, z których co najmniej jeden jest trójfazowym falownikiem Home Hub z podłączonym akumulatorem. Dodatkowo zainstalowany jest interfejs trójfazowego zasilania awaryjnego umożliwiający odłączenie od sieci podczas pracy w trybie awaryjnym.
- Połączenia RS485 falownik posiada dwa osobne przyłącza magistrali RS485: RS485-2 – oznaczony na falowniku jako "RS485-2" – służy WYŁĄCZNIE do połączenia pomiędzy falownikami głównymi i podrzędnymi.
- RS485-1 lub RS485 trójfazowy falownik SolarEdge Home Hub jest wyposażony w port RS485 stanowiący część 7 pinowego złącza umieszczonego na dole głównej płytki drukowanej. Port ten służy do podłączenia interfejsu zasilania awaryjnego do falownika. W przypadku podłączenia licznika przewodowego do interfejsu zasilania awaryjnego, oprócz kabla łączącego interfejs zasilania awaryjnego z falownikiem Home Hub, do złącza RS485 należy podłączyć także licznik.

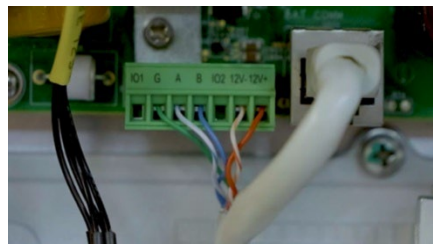

**Ilustracja 1 - Interfejs zasilania awaryjnego i połączenia licznika** 

#### <span id="page-3-3"></span>**UWAGA**

Karta komunikacyjna trójfazowego falownika SolarEdge Home Hub ma zajęte złącze oznaczone jako "RS485 1", które służy do połączeń wewnętrznych. NIE odłączaj tego połączenia i NIE podłączaj żadnego kabla do tego złącza.

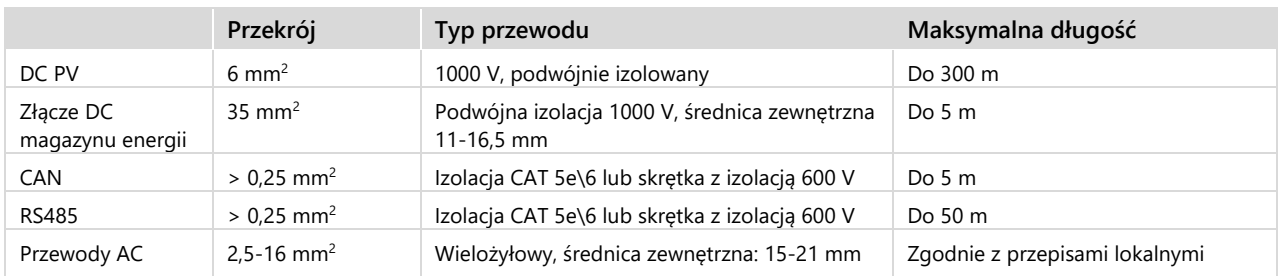

## <span id="page-3-1"></span>**Zalecane przewody**

## <span id="page-3-2"></span>**Komunikacja pomiędzy wieloma falownikami**

Aby w jednej instalacji można było używać wielu falowników SolarEdge, jeden z nich powinien pełnić funkcję falownika nadrzędnego, a pozostałe falowników podrzędnych.

W celu zapewnienia zasilania awaryjnego, falownik nadrzędny musi być trójfazowym falownikiem SolarEdge Home Hub podłączonym do akumulatora (obowiązkowo) lub instalacji PV (opcjonalnie).

Falownik nadrzędny łączy się z platformą monitorowania SolarEdge za pomocą jednej z następujących metod:

- Router domowy korzystający z kabla Ethernet (LAN) (zalecana opcja komunikacji).
- Bezprzewodowo poprzez wbudowany interfejs Wi-Fi. Wymagana jest antena zewnętrzna (do nabycia osobno w SolarEdge). Do prostej i niezawodnej konfiguracji oraz do rozszerzenia zasięgu sieci bezprzewodowej można użyć bramki Wi-Fi SolarEdge (do nabycia osobno w SolarEdge).
- **Dołączany moduł LTE (do nabycia osobno od firmy SolarEdge).**

Falowniki podrzędne łączą się z platformą monitorowania SolarEdge za pośrednictwem falownika nadrzędnego. Aby komunikować się z falownikiem nadrzędnym, falowniki podrzędne łączą się z falownikiem nadrzędnym za pośrednictwem protokołu SolarEdge Modbus przy użyciu portu komunikacyjnego RS485-2.

Trójfazowy falownik SolarEdge Home Hub — przypadki użycia dla instalacji w trybie magazynowania lub zasilania awaryjnego

#### <span id="page-4-0"></span>**Komunikacja przewodowa między falownikiem nadrzędnym a podrzędnym**

Należy podłączyć falownik nadrzędny i falowniki podrzędne za pomocą tej samej dedykowanej magistrali RS485 falownika. Dla falownika trójfazowego SolarEdge Home Hub jest to port RS485-2. Należy dopilnować, aby magistrala RS485 nie była współdzielona z żadnym innym urządzeniem RS485, jak np. mierniki zewnętrzne, urządzenia inteligentne lub interfejsy zasilania awaryjnego. Podłącz inne urządzenia za pośrednictwem osobnej dostępnej magistrali RS485.

W przypadku podłączania wielu falowników SolarEdge w trybie magazynu energii zaleca się, aby falownik Home Hub był ustawiony jako nadrzędny.

Jeżeli falowniki mają być używane w trybie zasilania awaryjnego, falownik Home Hub musi być skonfigurowany jako falownik nadrzędny i musi być podłączony do interfejsu trójfazowego zasilania awaryjnego. [Ilustracja](#page-4-1) 2 pokazuje komunikację przewodową pomiędzy falownikami w trybie falownik nadrzędny - falownik podrzędny.

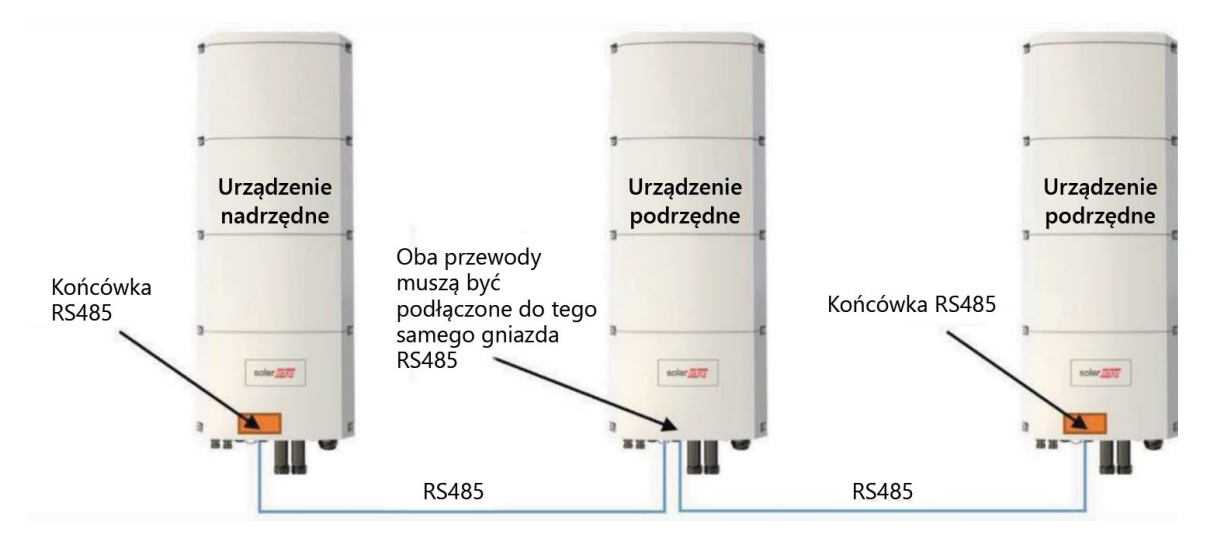

**Ilustracja 2 Komunikacja przewodowa pomiędzy falownikami**

## <span id="page-4-1"></span>**UWAGA**

Falownik nadrzędny może znajdować się również pośrodku łańcucha falowników RS485-2.

RS485 jest połączeniem typu magistrali szeregowej, co oznacza, że przewody pomiędzy każdym falownikiem muszą być połączone równolegle. Falowniki środkowe muszą mieć dwa przewody z innych falowników podłączonych równolegle do tego samego portu RS485-2.

Szczegółowe wytyczne dotyczące podłączania falowników nadrzędnych i podrzędnych można znaleźć w [Instrukcji instalacji](https://knowledge-center.solaredge.com/sites/kc/files/se-home-hub-inverter-3ph-installation-guide-eu.pdf) falownika.

## <span id="page-5-0"></span>**Korzystanie z mierników**

#### <span id="page-5-1"></span>**Instalacje zasilania rezerwowego**

- Zasilanie awaryjne całego domu (FHB): Należy użyć wewnętrznego licznika eksportu/importu interfejsu trójfazowego zasilania awaryjnego SolarEdge Home (BUI).
- Zasilanie awaryjne części domu (PHB): W przypadku zasilania awaryjnego części domu należy podłączyć wybrane odbiorniki do strony sieciowej (poza zabezpieczeniem antywyspowym) interfejsu zasilania awaryjnego (oznaczonej jako "GRID"). W celu sterowania systemem należy zainstalować w miejscu przyłączenia do sieci oddzielny licznik SolarEdge jako licznik eksportu/importu. Licznik ten musi komunikować się z falownikiem nadrzędnym poprzez sieć mesh SolarEdge Home ("sieć domową") lub poprzez protokół RS485. W przypadku podłączenia poprzez RS485, licznik musi być podłączony do portu RS485 interfejsu zasilania awaryjnego.
- Falowniki innych firm<sup>[1](#page-5-5)</sup>: Jeśli w systemie stosowane są falowniki innych firm, należy podłączyć wszystkie falowniki innych firm do strony sieciowej (poza zabezpieczeniem antywyspowym) interfejsu zasilania awaryjnego (oznaczonej jako "GRID"). W celu sterowania systemem należy zainstalować w miejscu przyłączenia do sieci oddzielny licznik SolarEdge jako licznik eksportu/importu. Aby prawidłowo wyświetlić produkcję w wykonaniu falowników innych firm na platformie monitorowania, należy zainstalować "zewnętrzny licznik produkcji". Liczniki te muszą komunikować się z falownikiem nadrzędnym poprzez sieć mesh SolarEdge Home lub poprzez port RS485 interfejsu zasilania awaryjnego.
- Używanie falowników innych firm przy częściowym zasilaniu awaryjnym domu jest dozwolone pod warunkiem korzystania z powyższych wytycznych.

#### <span id="page-5-2"></span>**Instalacje służące wyłącznie do magazynowania**

- Aby móc sterować systemem, w punkcie przyłączenia do sieci należy zainstalować licznik SolarEdge jako licznik eksportu/importu. Licznik ten musi komunikować się z falownikiem nadrzędnym poprzez sieć mesh SolarEdge Home ("sieć domową") lub poprzez dedykowany port RS485 (7-pinowe złącze na dole falownika; używane do podłączenia interfejsu zasilania awaryjnego w instalacjach rezerwowych).
- W przypadku stosowania falownika innego producenta, na wyjściu AC falownika innej firmy można opcjonalnie zainstalować dodatkowy licznik SolarEdge jako "licznik zewnętrzny", aby móc prawidłowo wyświetlać produkcję energii na platformie monitorowania. Licznik ten musi komunikować się z falownikiem nadrzędnym poprzez bezprzewodową sieć mesh SolarEdge Home lub poprzez port RS485-1 jako licznik eksportu/importu.

## <span id="page-5-3"></span>**Podłączanie wielu falowników do tej samej sieci AC**

<span id="page-5-4"></span>W przypadku instalacji wielu falowników wszystkie falowniki i moduł interfejsu zasilania awaryjnego muszą mieć tę samą kolejność faz i spójne odwzorowanie faz. [Ilustracja 3](#page-5-4) przedstawia zaciski przewodu AC falownika.

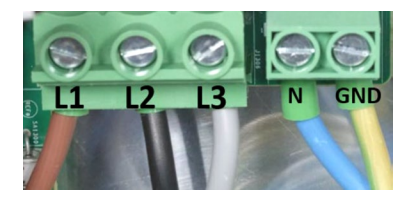

**Ilustracja 3: Zaciski przewodu AC falownika**

<span id="page-5-5"></span><sup>1</sup> W zależności od wersji oprogramowania sprzętowego.

Trójfazowy falownik SolarEdge Home Hub — przypadki użycia dla instalacji w trybie magazynowania lub zasilania awaryjnego

## <span id="page-6-0"></span>**Podłączenie wyłącznika ręcznego (MSD) i "podwójnego zasilania"**

Jeśli aktywowano tryb rezerwowy (ustawienie domyślne, gdy do falownika podłączony jest BUI), falownik rozpoczyna dostarczanie zasilania rezerwowego kilka sekund po awarii sieci lub wyłączeniu głównego wyłącznika AC.

Gdy główny wyłącznik prądu przemiennego zostanie wyłączony w celu przeprowadzenia prac konserwacyjnych, istnieje zagrożenie, ponieważ falownik w dalszym ciągu dostarcza zasilanie rezerwowe do głównego panelu odbiorczego. Aby zapobiec dostarczaniu przez falownik zasilania rezerwowego podczas prac konserwacyjnych, należy go również wyłączyć za pomocą wyłącznika MSD lub poprzez przełączenie przełącznika 1/0/P do pozycji "0".

Aby zapewnić szybkie i niezawodne wyłączenie falownika rezerwowego, SolarEdge zaleca podłączenie zewnętrznego przycisku wyłączającego, który wyłącza falownik i aktywuje SafeDC™. Szczegółowe informacje na temat wyłącznika MSD można znaleźć w punkcie Nota aplikacyjna - Podłączanie zewnętrznego przełącznika wyłączającego do tró[jfazowego falownika SolarEdge Home](https://knowledge-center.solaredge.com/sites/kc/files/se-connecting-external-shutdown-switch-to-solaredge-home-hub-inverter-three-phase-app-note-eu.pdf)  [Hub](https://knowledge-center.solaredge.com/sites/kc/files/se-connecting-external-shutdown-switch-to-solaredge-home-hub-inverter-three-phase-app-note-eu.pdf)

### <span id="page-6-1"></span>**Warunki wstępne dla korzystania z zasilania awaryjnego**

- Falownik nadrzędny musi być falownikiem trójfazowym Home Hub i musi być podłączony w celu komunikacji do interfejsu trójfazowego zasilania awaryjnego poprzez RS485.
- Trójfazowy falownik nadrzędny Home Hub musi być podłączony do kompatybilnego akumulatora.
- Zaleca się podłączenie falownika nadrzędnego do ciągu fotowoltaicznego.

## <span id="page-7-0"></span>**Instalacje zasilania awaryjnego – tabela kompatybilności falowników**

Poniższa tabela przedstawia tabelę kompatybilności kombinacji falowników, akumulatorów i opcji zasilania awaryjnego. Należy pamiętać, że niektóre konfiguracje opisane w tej tabeli wymagają określonej wersji oprogramowania sprzętowego. W sprawie dostępności i dalszych szczegółów skontaktuj się ze swoim przedstawicielem handlowym.

Stosowanie konfiguracji niezgodnych z instrukcjami zawartymi w tym dokumencie jest zabronione i powoduje utratę gwarancji. Falowniki podrzędne w konfiguracjach z wieloma falownikami ograniczają się do falowników SolarEdge z aplikacją SetApp (wersja procesora 4.19.xx i nowsza).

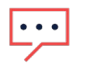

#### **UWAGA**

Ta tabela dotyczy również:

- Instalacji zasilania awaryjnego części domu
- Trójfazowego falownika Home Hub w instalacjach służących wyłącznie do magazynowania "Bieżąca wersja" wymieniona w poniższej tabeli odnosi się do minimalnej wersji procesora 4.19.

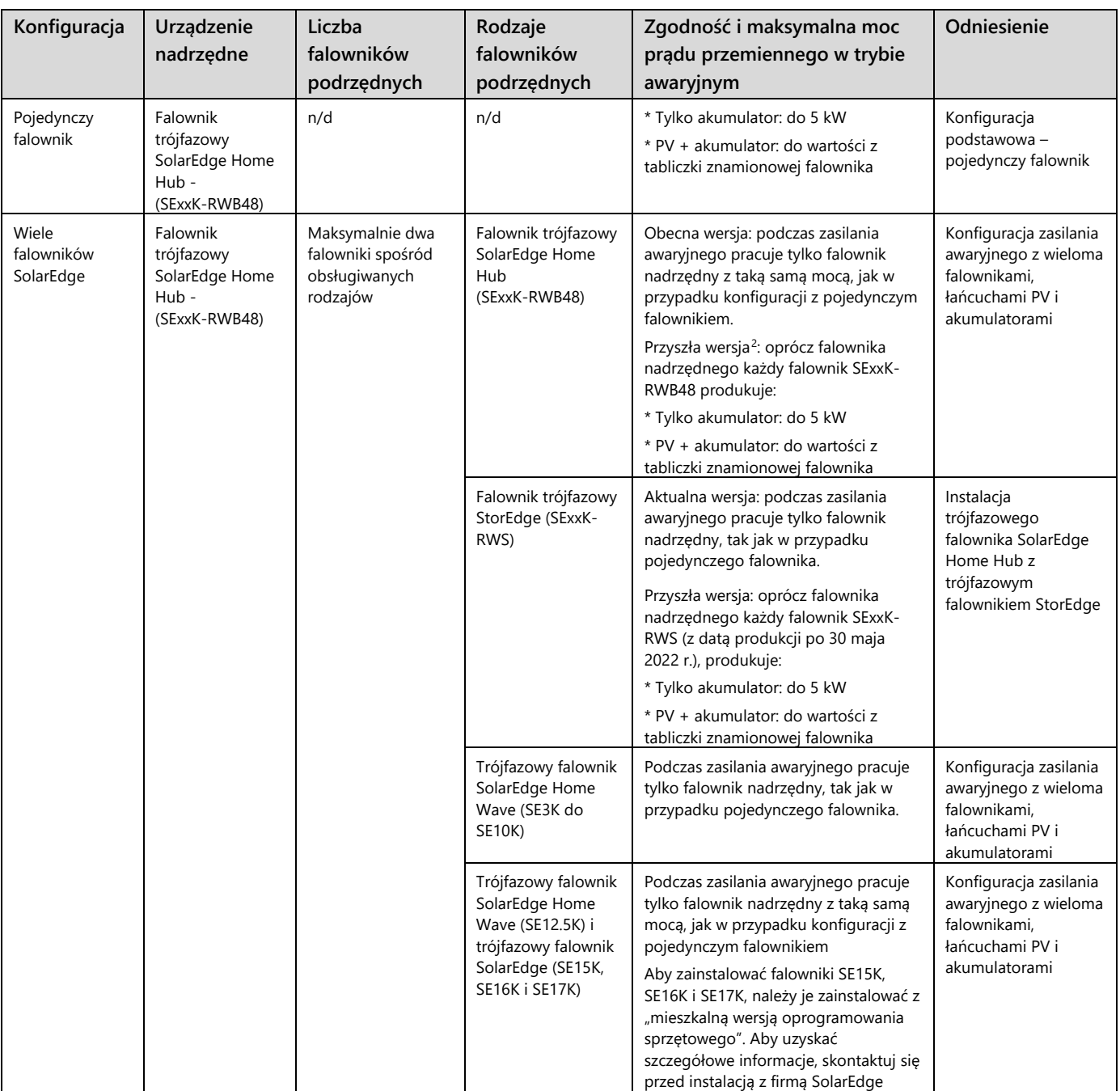

<span id="page-7-1"></span><sup>2</sup> Aby uzyskać dokładną datę, skontaktuj się z przedstawicielem handlowym SolarEdge.

Trójfazowy falownik SolarEdge Home Hub — przypadki użycia dla instalacji w trybie magazynowania lub zasilania awaryjnego

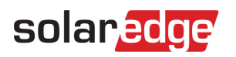

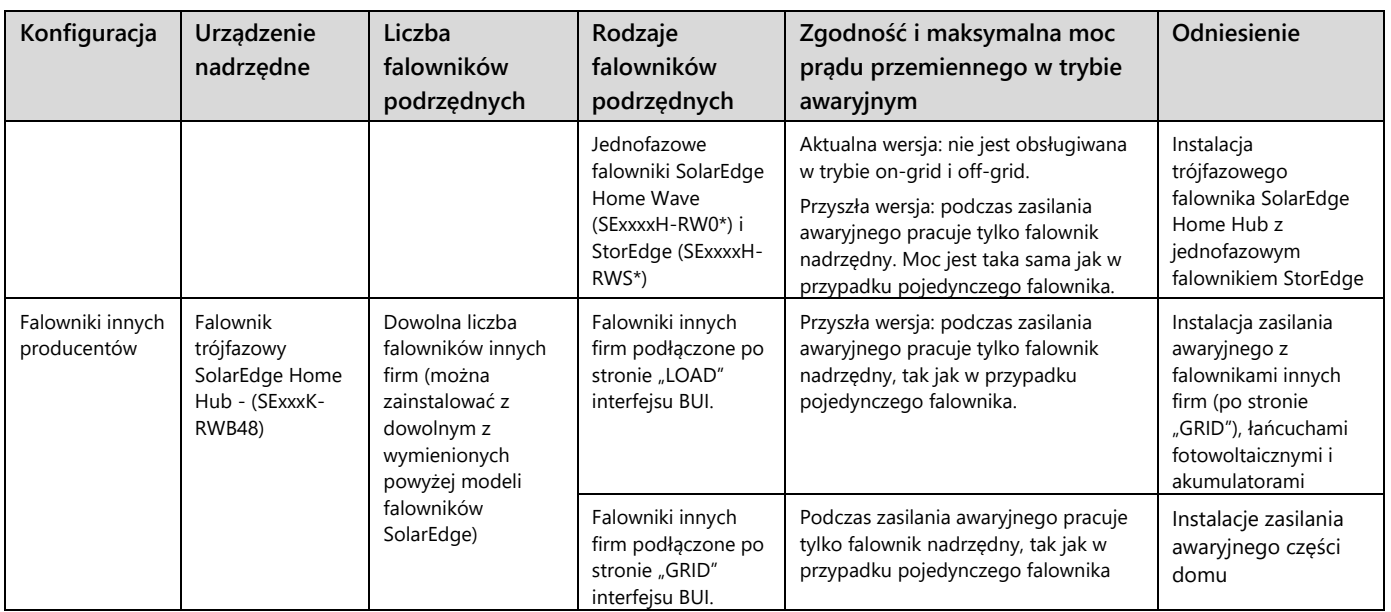

Jednofazowy falownik SolarEdge Home Hub (SExxxxH-RWB\*) nie jest obsługiwany jako falownik podrzędny w instalacjach do magazynowania i awaryjnych

## <span id="page-9-0"></span>**Schematy instalacji**

#### <span id="page-9-1"></span>**Ogólna konfiguracja systemu z wieloma falownikami, magazynami i systemami awaryjnymi**

Ilustracja 3 przedstawia ogólny schemat obejmujący systemy zasilania awaryjnego i magazynowania. Interfejs zasilania awaryjnego komunikuje się z falownikiem Home Hub (nadrzędnym) poprzez magistralę RS485. Szczegółowe informacje na temat instalacji interfejsu BUI i falownika można znaleźć w instrukcjach instalacji BUI i falownika. Falownikami podrzędnymi na tym schemacie mogą być dowolne falowniki z powyższej tabeli wraz z pasującymi do nich akumulatorami.

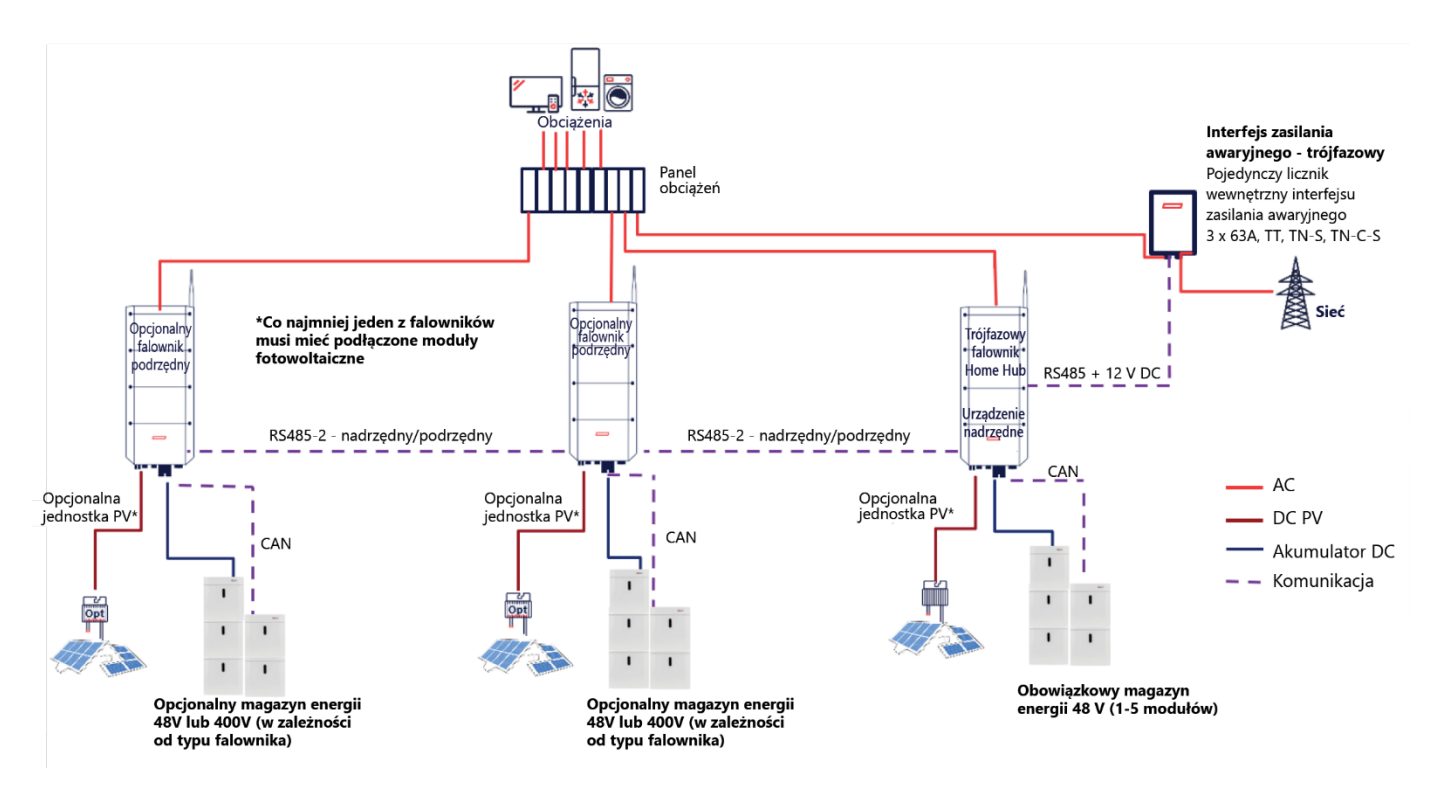

<span id="page-9-2"></span>**Ilustracja 4 Schemat systemu zasilania awaryjnego i magazynowania energii**

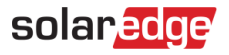

#### <span id="page-10-0"></span>**Konfiguracja podstawowa – pojedynczy falownik**

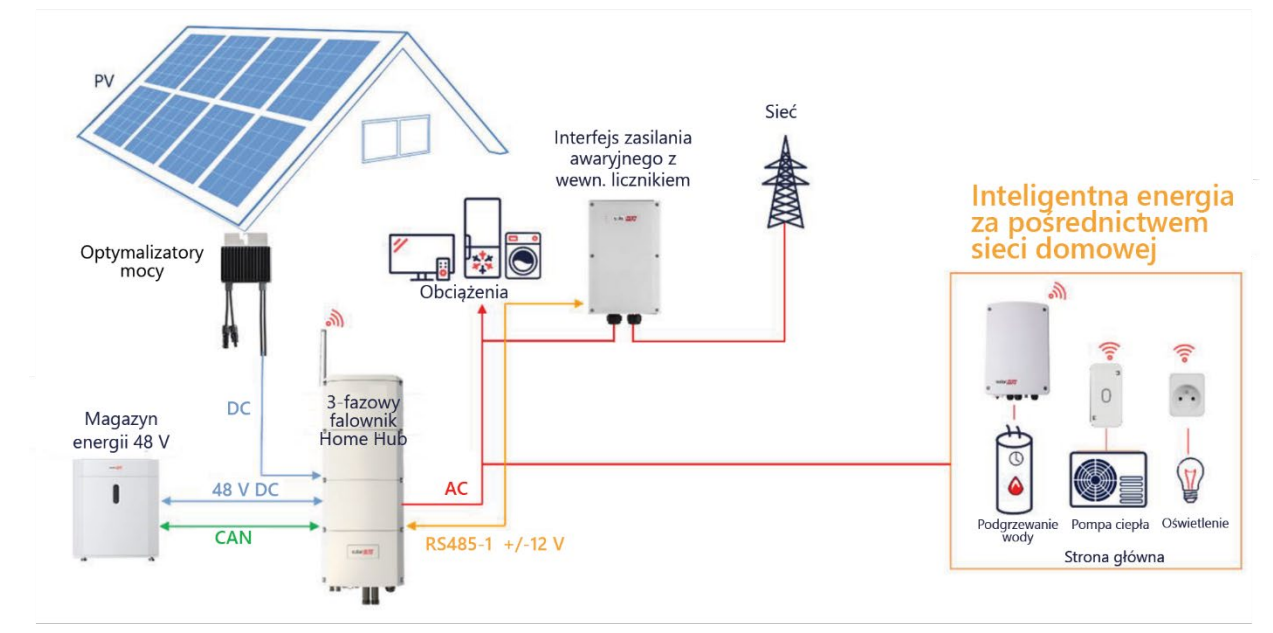

<span id="page-10-1"></span>**Ilustracja 5 – Instalacja zasilania awaryjnego – pojedynczy falownik**

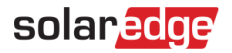

#### <span id="page-11-0"></span>**Konfiguracja zasilania awaryjnego z wieloma falownikami, łańcuchami PV i akumulatorami**

Poniższy rysunek przedstawia falowniki podrzędne SExxK – RWB48, ale mogą to być także jeden lub dwa falowniki spośród modeli określonych [w Instalacje zasilania awaryjnego](#page-7-0) – tabela kompatybilności falowników

- **SExxK-RWS**
- SE3K-SE10K
- SE12.5-SE17K[3](#page-11-2) ۰
- SExxxxH-RW0, SExxxxH-RWS przyszła wersja ۰
- Falowniki innych producentów

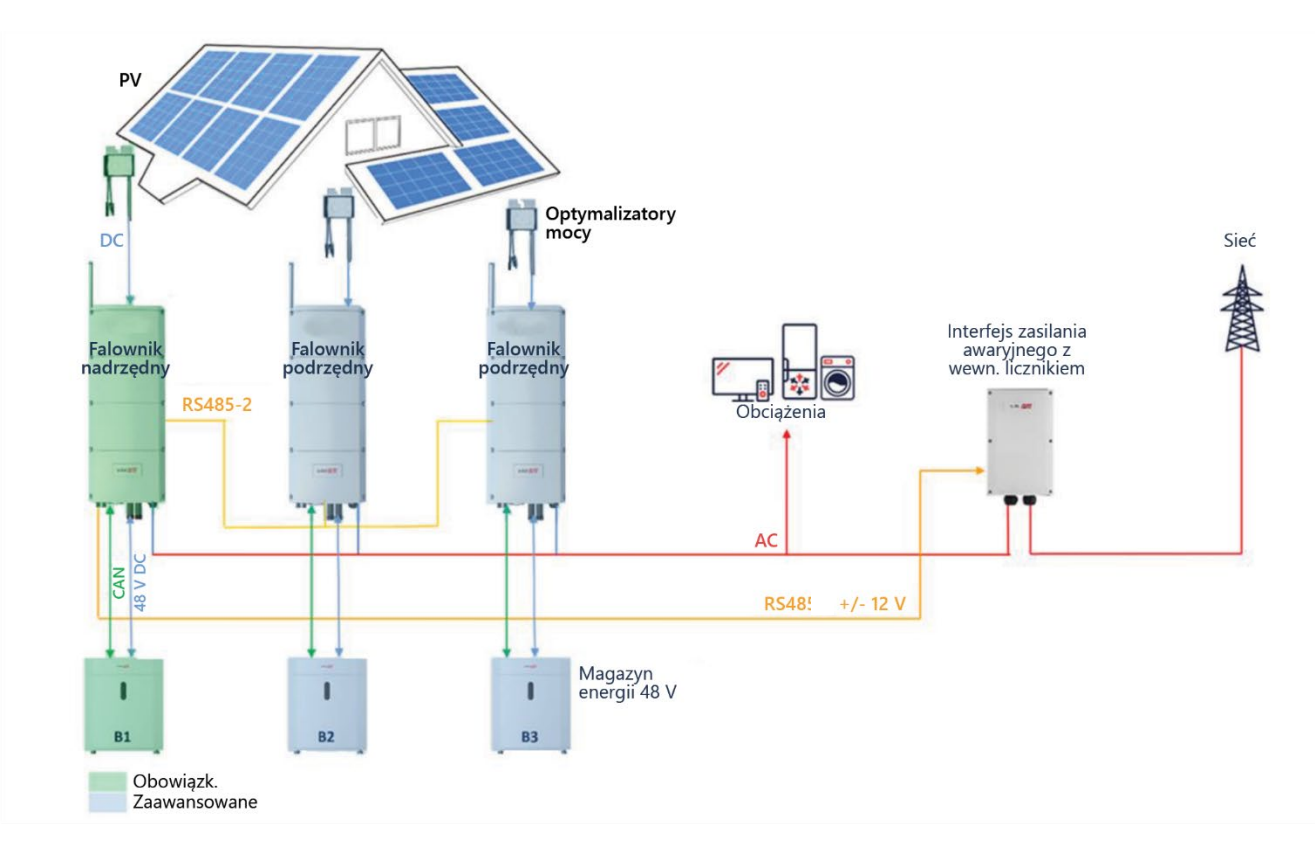

<span id="page-11-1"></span>**Ilustracja 6 Konfiguracja zasilania awaryjnego z wieloma falownikami, łańcuchami PV i akumulatorami**

Trójfazowy falownik SolarEdge Home Hub — przypadki użycia dla instalacji w trybie magazynowania lub zasilania awaryjnego

<span id="page-11-2"></span><sup>&</sup>lt;sup>3</sup> Zainstalowano "mieszkalną wersję oprogramowania sprzętowego". Aby uzyskać więcej informacji, skontaktuj się z pomocą techniczną SolarEdge

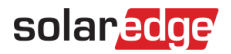

### <span id="page-12-0"></span>Instalacja zasilania awaryjnego z falownikami innych firm (po stronie "GRID"), łańcuchami **fotowoltaicznymi i akumulatorami**

Poniższy rysunek przedstawia falowniki innych firm lub nieobsługiwane falowniki podrzędne SolarEdge instalowane po stronie "GRID" (poza zabezpieczeniem antywyspowym). W aktualnej wersji dotyczy to następujących falowników

- SolarEdge SExxxxH-RWB
- Falowniki innych producentów

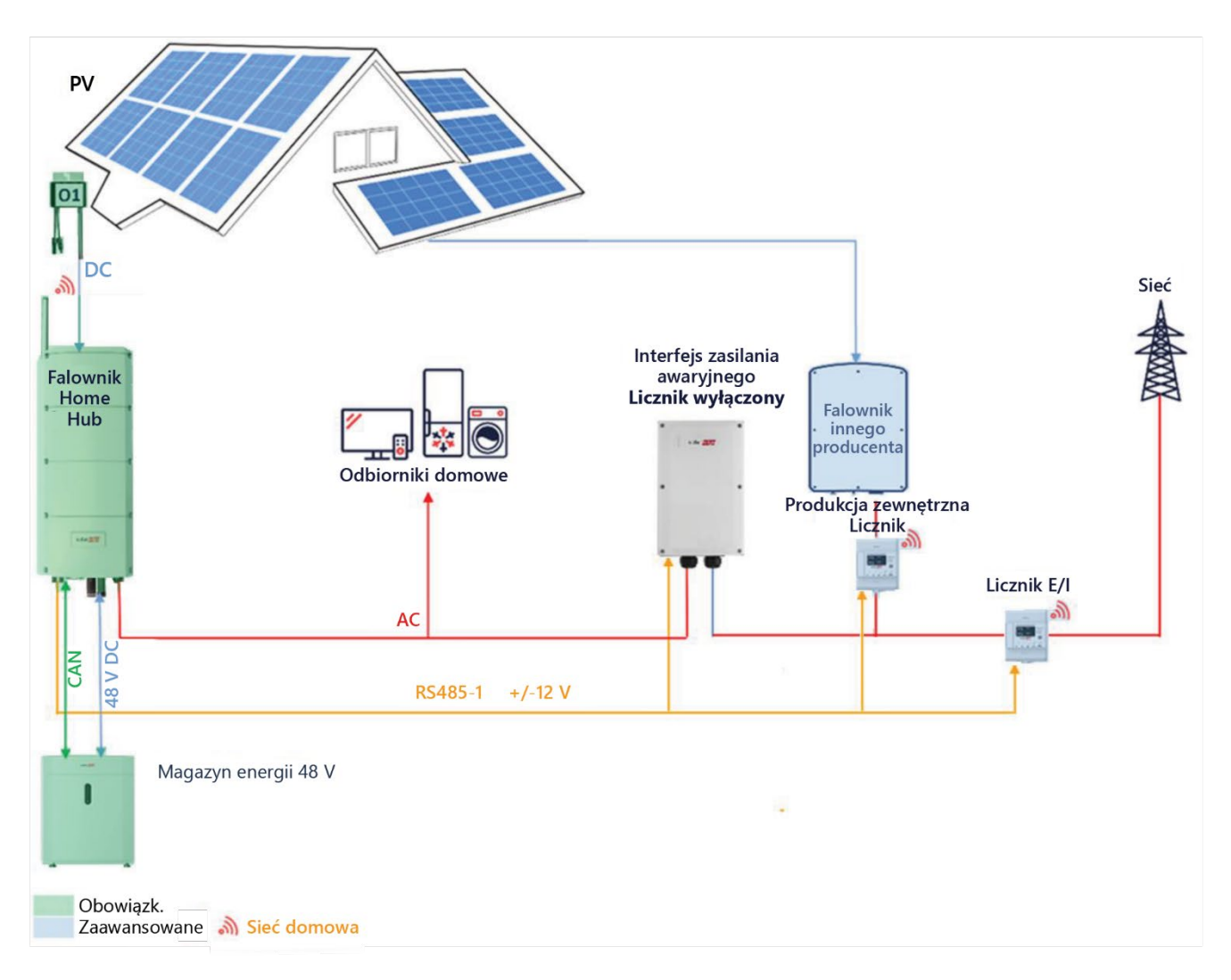

#### <span id="page-12-1"></span>**Ilustracja 7 Instalacja rezerwowa z falownikami innych firm lub określonymi falownikami SolarEdge (po stronie** "**GRID**" **interfejsu BUI), PV i akumulatorami**

## <span id="page-13-0"></span>**Instalacje zasilania awaryjnego części domu**

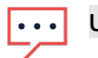

#### **UWAGA**

solaredge

• W przypadku rozwiązania w postaci zasilania awaryjnego części domu lub systemów z falownikami innych firm (po stronie sieci) nie można używać zintegrowanego licznika importu/eksportu w interfejsie zasilania awaryjnego. Zamiast tego w punkcie przyłączenia do sieci należy zainstalować zewnętrzny licznik eksportu/importu. Dla tej opcji konieczne jest wyłączenie licznika zintegrowanego i włączenie licznika zewnętrznego. Szczegółowe instrukcje dotyczące wyłączania zintegrowanego licznika interfejsu BUI znajdują się w części dotyczącej uruchomienia w instrukcjach instalacji odpowiednich liczników i interfejsu zasilania awaryjnego.

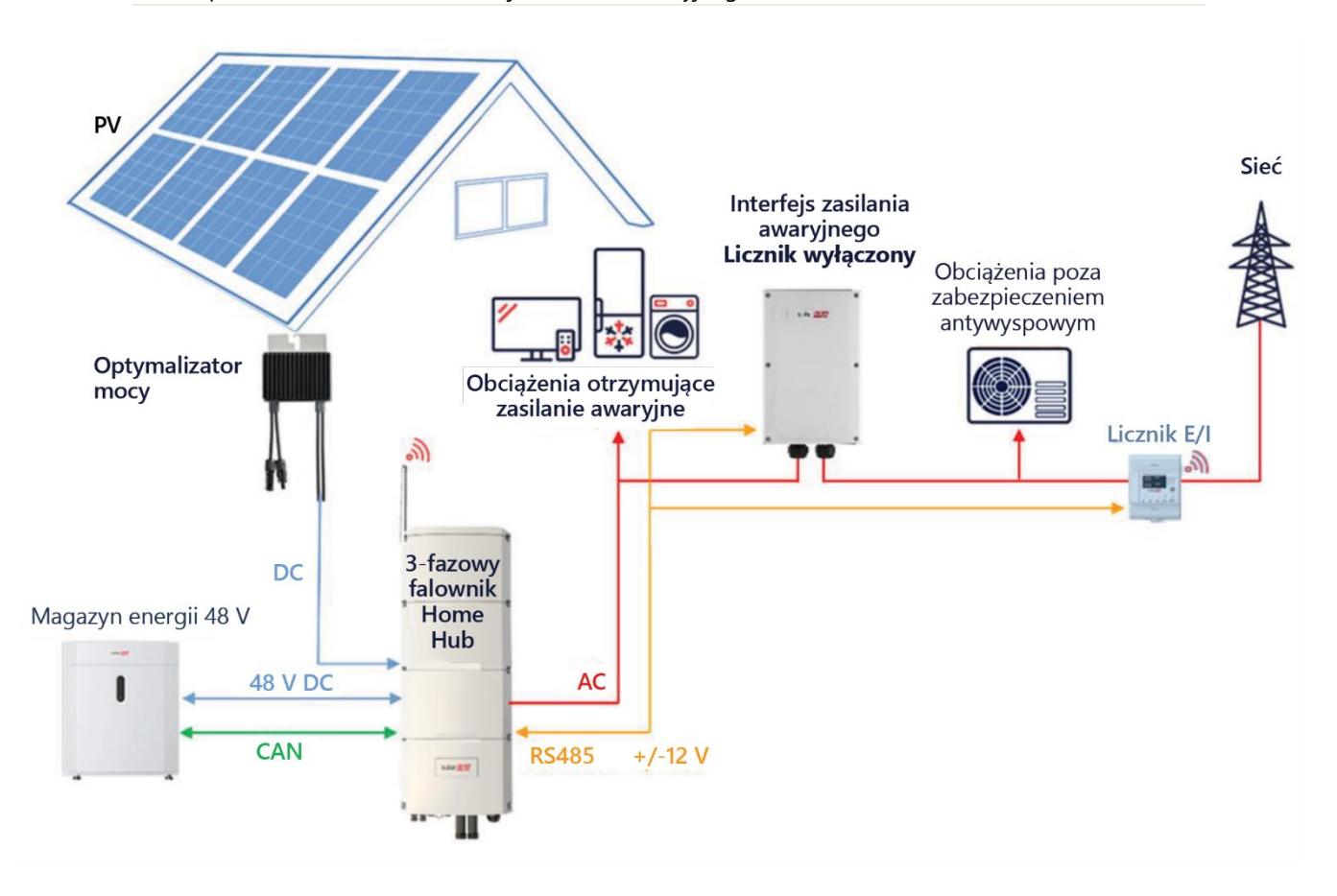

<span id="page-13-1"></span>**Ilustracja 8 – Instalacja zasilania awaryjnego do zasilania częściowego** 

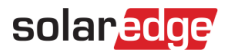

## <span id="page-14-0"></span>**Więcej przykładów**

<span id="page-14-1"></span>**Instalacja trójfazowego falownika SolarEdge Home Hub z jednofazowym falownikiem StorEdge**

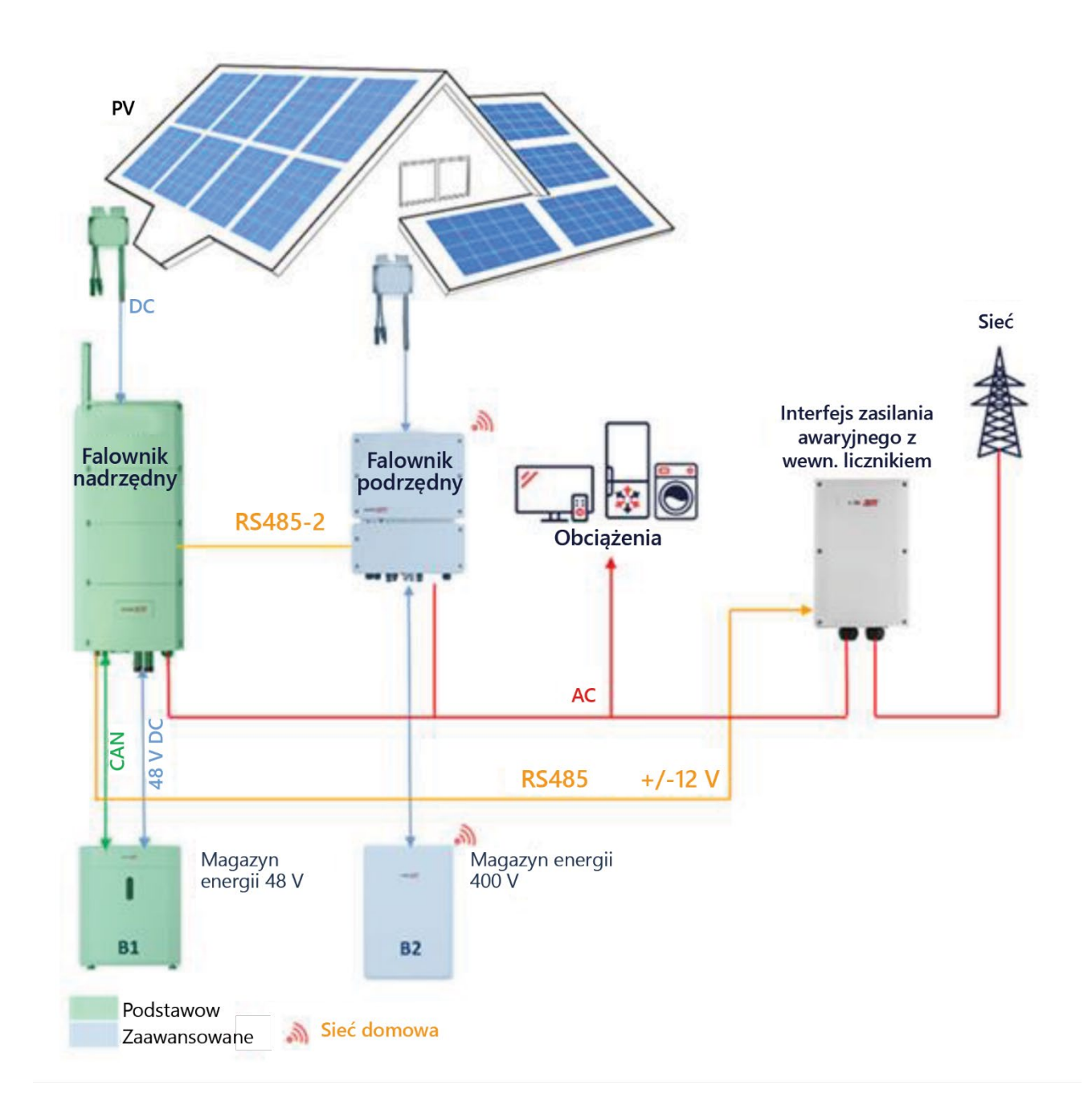

<span id="page-14-2"></span>**Ilustracja 9 Instalacja trójfazowego falownika Home Hub z jednofazowym falownikiem StorEdge**

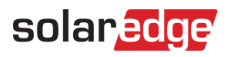

### <span id="page-15-0"></span>**Instalacja trójfazowego falownika SolarEdge Home Hub z trójfazowym falownikiem StorEdge**

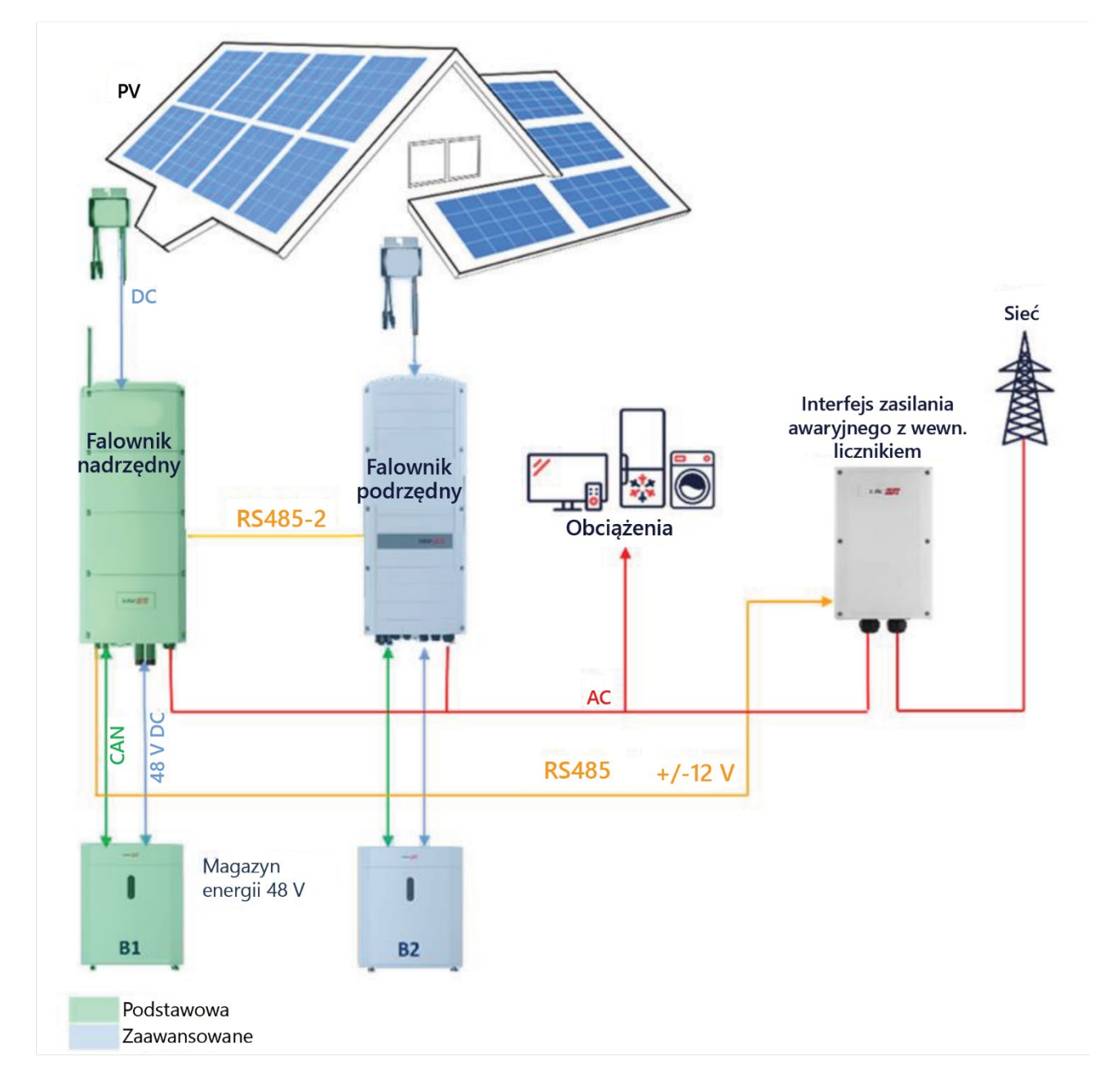

#### <span id="page-15-1"></span>**Ilustracja 10 – Instalacja trójfazowego falownika Home Hub z trójfazowym falownikiem StorEdge**

## <span id="page-16-0"></span>**Konfiguracje systemu z falownikami i akumulatorami (instalacje służące wyłącznie do magazynowania)**

Instalacje służące wyłącznie do magazynowania to instalacje, w których nie zainstalowano interfejsu zasilania awaryjnego, i dlatego mogą produkować energię wyłącznie w trybie on-grid (np. gdy sieć energetyczna jest dostępna). W niniejszym dokumencie za falownik nadrzędny uważa się "trójfazowy falownik SolarEdge Home Hub" z podłączonym magazynem energii. zawsze istnieje możliwość zmiany instalacji służącej do magazynowania na instalację zasilania awaryjnego poprzez dodanie interfejsu zasilania awaryjnego. Szczegółowe informacje można znaleźć w części poświęconej instalacji interfejsu zasilania awaryjnego oraz w rozdziale dotyczącym uruchomienia trójfazowego falownika Home Hub

#### <span id="page-16-1"></span>**Sprzężenie DC – instalacja**

Instalacja przy sprzężeniu DC jest oparta na jednym falowniku trójfazowym SolarEdge Home Hub i jest odpowiednia dla większości systemów mieszkalnych. Głównymi komponentami są trójfazowy falownik SolarEdge Home Hub, licznik energii SolarEdge, magazyn energii SolarEdge Home 48 V i optymalizatory mocy.

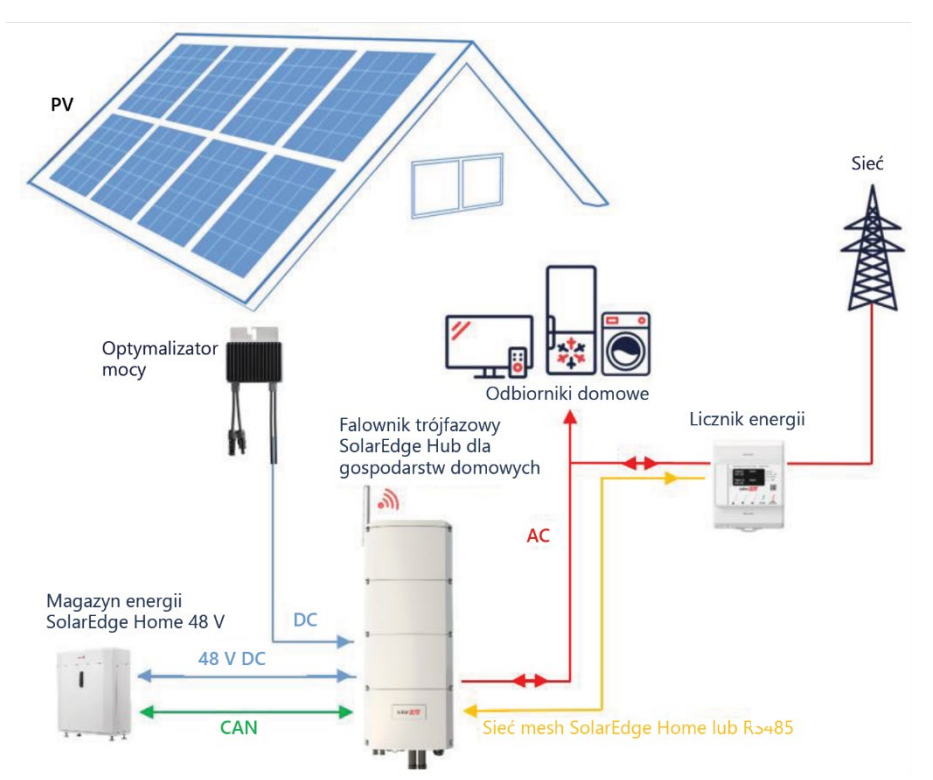

<span id="page-16-2"></span>**Ilustracja 11 – Instalacja służąca wyłącznie do magazynowania przy sprzężeniu DC**

## <span id="page-17-0"></span>**Sprzężenie prądu przemiennego przy użyciu falowników SolarEdge w instalacjach służących wyłącznie do magazynowania**

Poniższy rysunek przedstawia instalację, w ramach której trójfazowy falownik Home Hub jest połączony za pomocą sprzężenia AC z istniejącym trójfazowym falownikiem SolarEdge. Oprócz sprzężenia AC falownik trójfazowy SolarEdge Home Hub może być również podłączony do łańcucha optymalizatorów mocy.

Jeśli oba falowniki nie są połączone komunikacyjnie w systemie falownik nadrzędny - falownik podrzędny, pracę w trybie maksymalizacji zużycia własnego (MSC) można wykonać poprzez podłączenie licznika wytwarzania energii do wyjścia AC istniejącego falownika i jego komunikację z trójfazowym falownikiem SolarEdge Home Hub (nadrzędnym). Nie zaleca się podłączania licznika do żadnych innych falowników oprócz nadrzędnego. Szczegółowe procedury podłączania znajdują się w instrukcji instalacji falownika.

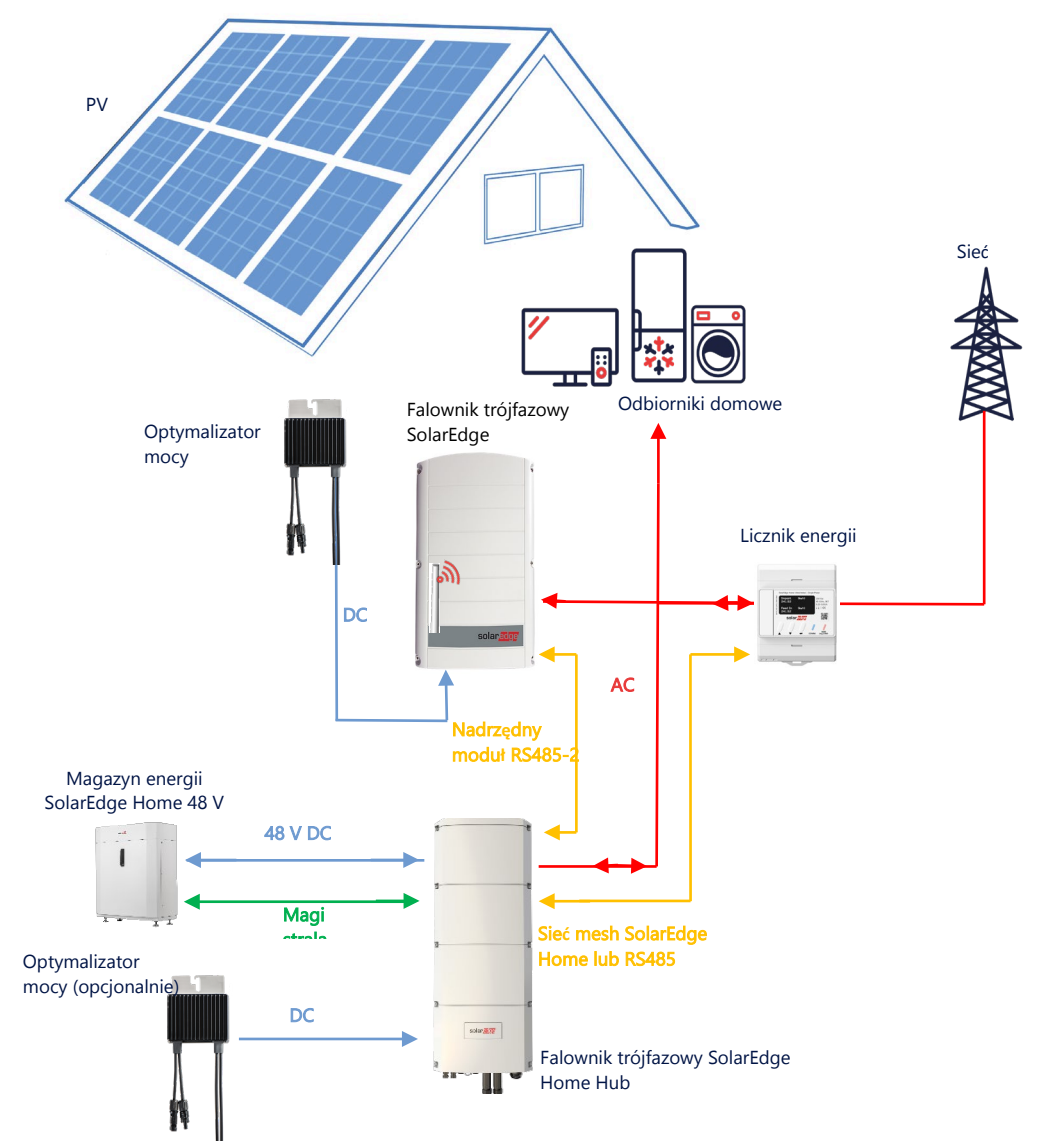

<span id="page-17-1"></span>**Ilustracja 12 – Trójfazowy falownik Home Hub podłączony metodą sprzężenia AC do istniejącego trójfazowego falownika SolarEdge**

### <span id="page-18-0"></span>**Sprzężenie AC — wiele falowników trójfazowych w instalacjach służących wyłącznie do**

#### **magazynowania**

W instalacjach wymagających dodatkowej pojemności i mocy można użyć maksymalnie trzech falowników. Falownik nadrzędny MUSI być trójfazowym falownikiem Home Hub podłączonym do akumulatora, a pozostałe falowniki mogą być podłączone do akumulatora. Falownik nadrzędny MUSI być podłączony do łańcucha PV. Aby zapewnić tryb MSC, wszystkie falowniki MUSZĄ być ze sobą połączone.

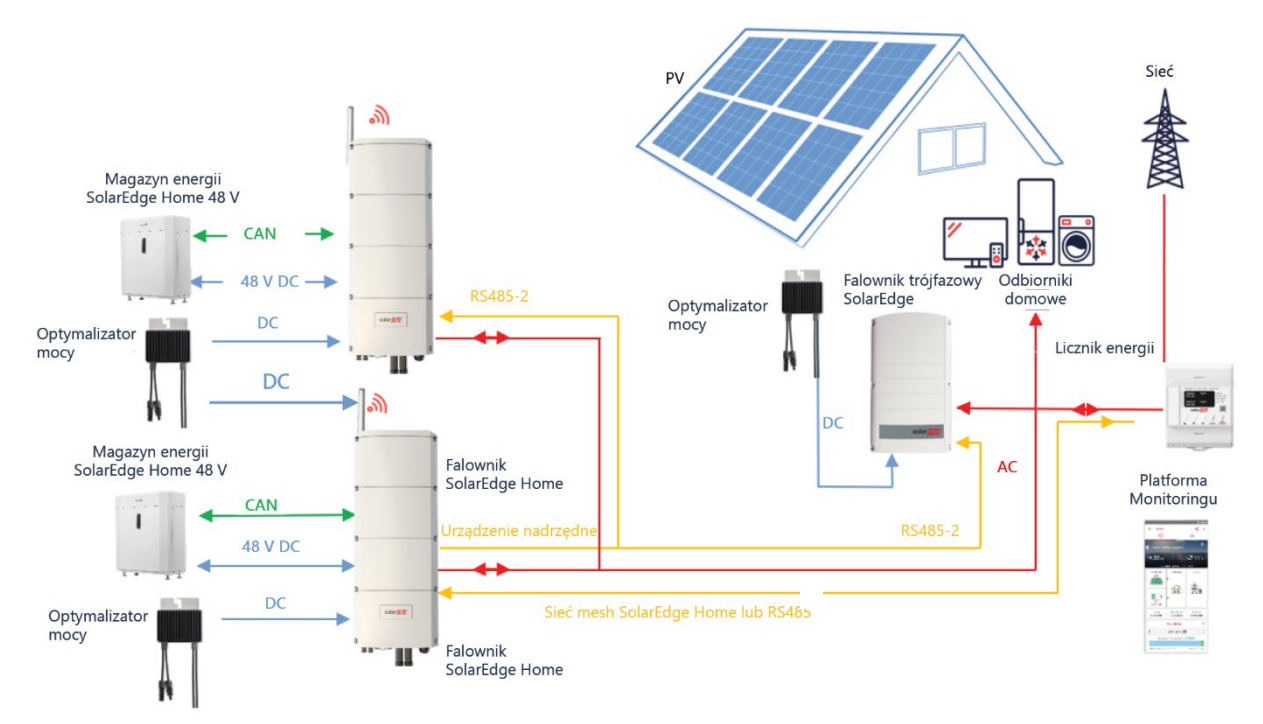

**Ilustracja 13 – Sprzężenie AC – wiele trójfazowych falowników SolarEdge** 

<span id="page-18-1"></span>Do łańcuchów PV można podłączyć maksymalnie trzy falowniki SolarEdge lub można je podłączyć za pomocą sprzężenia AC do źródła zasilania innego niż SolarEdge.

W konfiguracji falownik nadrzędny-podrzędny można podłączyć maksymalnie 3 falowniki.

## <span id="page-19-0"></span>**Sprzężenie AC za pomocą źródła zasilania innego producenta w instalacjach służących**

#### **wyłącznie do magazynowania**

W przypadku obiektów, które mają już falownik fotowoltaiczny innej firmy lub jednostkę CHP, falownik trójfazowy Home Hub może być połączony z istniejącym źródłem zasilania za pomocą sprzężenia AC. Oprócz sprzężenia AC, trójfazowy falownik Home Hub można podłączyć do łańcuchów fotowoltaicznych. W ramach tej konfiguracji nie jest obsługiwany limit eksportu.

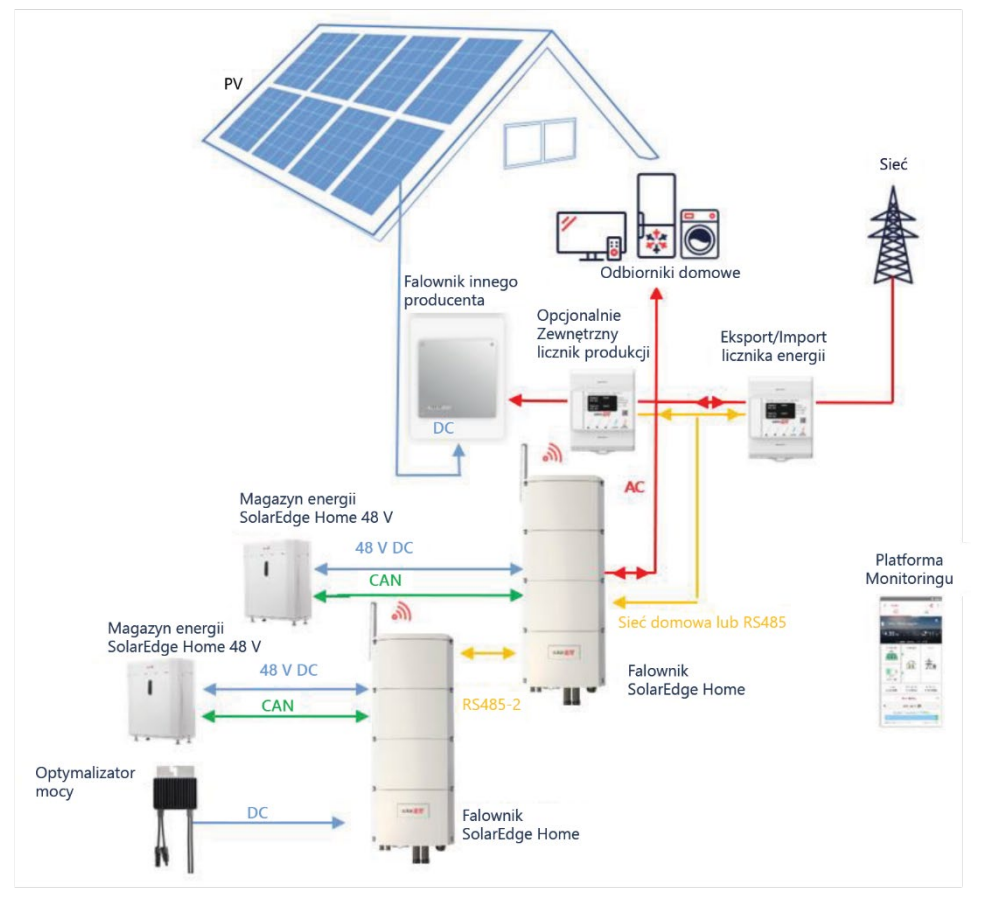

<span id="page-19-1"></span>**Ilustracja 14 – Sprzężenie AC za pomocą źródła zasilania innego producenta**

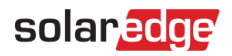

### <span id="page-20-0"></span>**Informacje o zgodności trybu magazynu energii**

Poniższa tabela zawiera zastosowania, które mogą być używane dla każdej konfiguracji systemu:

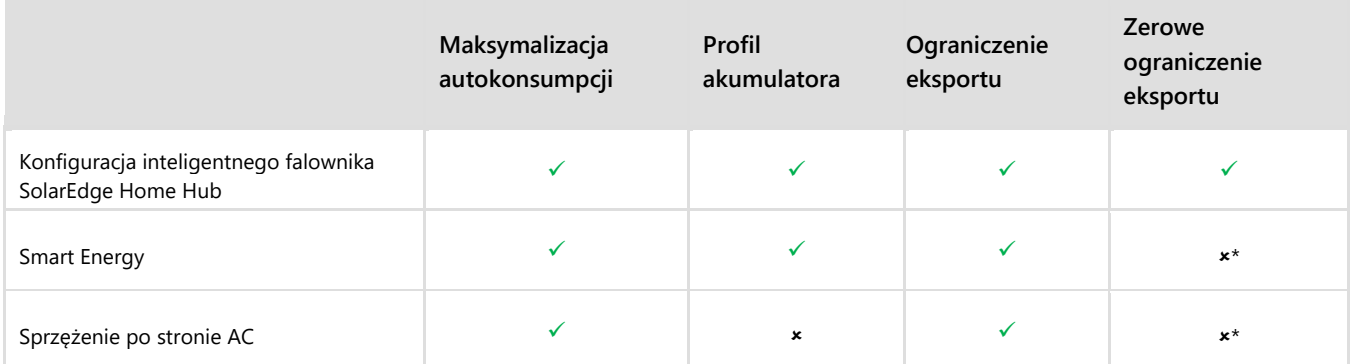

\* Te zastosowania wymagają określonej ilości energii eksportowej, aby mogły działać ze względu na dokładność sterowania komponentów Smart Energy lub zewnętrznych źródeł zasilania.

### <span id="page-20-1"></span>**Dane kontaktowe działu pomocy technicznej**

W przypadku problemów technicznych dotyczących produktów SolarEdge prosimy o kontakt:

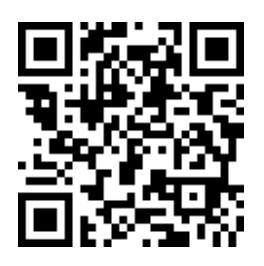

#### <https://www.solaredge.com/service/support>

Przed skontaktowaniem się z SolarEdge należy przygotować następujące informacje:

- Model oraz numer seryjny danego produktu.
- Błąd wskazany przez diody LED, w aplikacji mobilnej SetApp, na ekranie LCD produktu lub w Platformie Monitoringu, jeśli takie wskazanie występuje.
- Informacje o konfiguracji systemu, w tym typ oraz liczba podłączonych modułów oraz liczba i długość łańcuchów.
- Sposób komunikacji z serwerem SolarEdge, jeśli instalacja jest podłączona.
- Wersja oprogramowania produktu jest wyświetlana na ekranie statusu ID.